# Pengantar Teknologi **Sistem Informasi**

DASAR SISTEM OPERASI Adi Widodo,S.Kom.,MMSI

## **Dasar Sistem Operasi**

Sistem Operasi adalah software yang bertugas untuk mengatur atau mengontrol manajemen Hardware serta operasi-operasi dasar sistem, termasuk menjalankan Software Aplikasi (Aplikasi Office, Aplikasi Design Grafis, Aplikasi Multimedia)

Sumber :

http://id.wikipedia.org/wiki/Sistem\_operasi

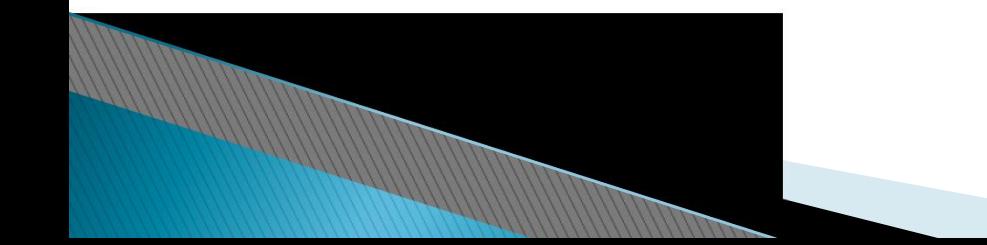

## Bagian-bagian Sistem Operasi

Sistem operasi secara umum terdiri dari beberapa bagian, yaitu :

- 1. Boot Mechanism : Meletakkan kernel ke dalam memory
- 2. Kernel : Inti dari Sistem Operasi
- 3. Command Interpreter/Shell : Bertugas membaca input dari user
- 4. Pustaka/Library : menyediakan kumpulan fungsi dasar dan standar yang dapat dipanggil oleh aplikasi lain
- 5. Driver : berinteraksi dengan hardware eksternal, sekaligus untuk mengontrol mereka.

## Lapisan Lapisan Sistem Operasi

Lapisan Sistem Operasi menurut Tanenbaum dan Woodhull, sistem terlapis terdiri dari enam lapisan, yaitu:

- 1. Lapisan 0. Mengatur alokasi prosesor, pertukaran antar proses ketika interupsi terjadi atau waktu habis dan lapisan ini mendukung dasar multi-programming pada CPU.
- 2. Lapisan 1. Mengalokasikan ruang untuk proses di memori utama dan pada 512 kilo word drum yang digunakan untuk menahan bagian proses ketika tidak ada ruang di memori utama.
- 3. Lapisan 2. Menangani komunikasi antara masing-masing proses dan operator console. Lapisan ini masing-masing proses secara efektif memiliki operator console sendiri.
- 4. Lapisan 3. Mengatur peranti I/O dan menampung informasi yang mengalir dari/ke proses tersebut.

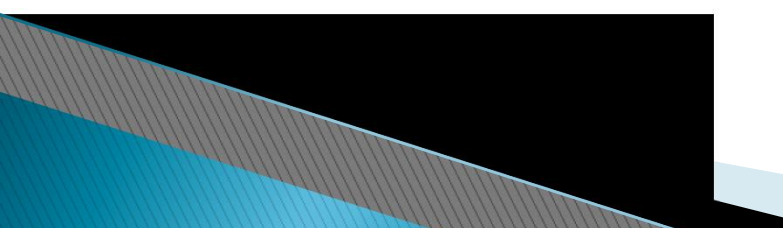

## Lapisan Lapisan Sistem Operasi

- 5. Lapisan 4. Tempat program pengguna. Pengguna tidak perlu memikirkan tentang proses, memori, console, atau manajemen I/O.
- 6. Lapisan 5. Merupakan operator sistem.

Sumber :

http://imam\_muiz.staff.gunadarma.ac.id/Downloads/files/11365/SIST EM+OPERASI-2.pdf

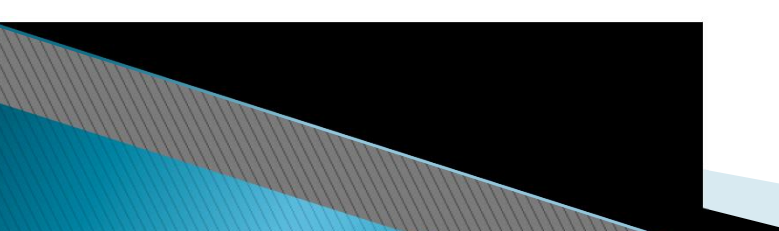

## **Proses Booting**

Proses Booting adalah proses dimana suatu komputer dan Sistem Operasinya mulai bekerja dengan menginisialisasi semua device beserta drivernya

Urutan prosesnya terdiri dari :

- *Boot loader* mencari *image kernel*, meloadnya ke *memory* kemudian dari *memory, image kernel* tadi dijalankan.
- Kernel mengenali *device-device* beserta *driver-driver* nya.
- Kemudian kernel menge-*mount root filesystem* yang merupakan salah satu langkah penting agar proses-proses lain di dalam system UNIX dapat dijalankan ( di dalam system UNIX root filesystem ditandai dengan / )
- Selanjutnya kernel akan menjalankan program bernama *init*.
- Program bernama *init* inilah yang kemudian menjalankan service selanjutnya.
- Proses terakhir yang dijalankan *init* adalah *getty*. Dengan *getty* kita mendapat suatu *interface* untuk masuk ke dalam *system* dengan memasukkan username dan password

 $\frac{1}{2}$  / flear wordpress.com/2008/04/09/proses-booting/

## Proses Instalasi Sistem Operasi

Ada beberapa jenis windows xp diantaranya windows xp professional,<br>Home Edition, Media Center Edition, Tablet PC Edition, Starter Edition,<br>Professional x64 Edition, Professional 64-bit Edition For Itanium.<br>Berikut langkahwindows  $x\bar{p}$  :

1.Siapkan CD WINDOWS XP

2.Siapkan CD DRIVER MOTHERBOARD

3.Atur BIOS terlebih dahulu agar prioritas bootingnya dimulai dari CD(DVD)-ROM, caranya:

Masuk ke BIOS dengan menekan tombol Del, atau F1, atau juga F2. Pilih menu Advanced Settings, kemudian carilah 'Boot Priority' atau yang sejenis.

∙Ubah pengaturanya, agar CD–ROM jadi urutan yang pertama kemungkinan pilihan ini ada 2 jenis

\* menu 'First boot priority', 'Second boot priority' dll: Aturlah 'First boot priority' ke 'CDROM' dengan menekan tombol PgDn/Pgup (Page

Down/Up) atau +/-.<br>Atur juga 'Second boot priority'nya ke HDD0/HDD1.<br>\* Jika menunya 'Boot priority': atur ke 'CDROM, C, A' atau 'CDROM, A, dengan menekan tombol PgDn/Up.

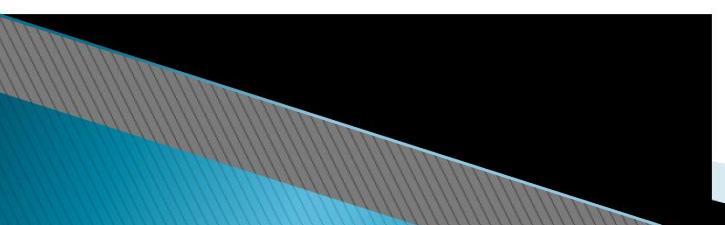

## Proses Instalasi Sistem Operasi

- 4. Tunggu beberapa saat sampai muncul tulisan "press any key to boot from CD"
- 5. Tekan ENTER, lalu proses instalasi akan mengecek hardware komputer, kemudian akan muncul tulisan "windows setup"
- 6. Kemudian akan muncul tampilan "welcome to setup"
- 7. Tekan "ENTER" untuk menginstal windows xp, "R" untuk repair system windows yang sebelumnya pernah terinstal, "F3" untuk keluar dari proses instalasi, lalu akan muncul (End User Licese Aggrement)
- 8. Tekan "F8" kemudian proses instalasi akan mencari dan membaca partisi hardisk anda, kemudian akan muncul semua partisi hardisk
- 9. Tekan "ENTER" untuk langsung menginstal windows, "C" untuk membuat partisi hardisk anda, kapasitas partisi sesuai dengan kebutuhan anda, dalam satuan MB
- 10. Kemudian tuliskan kapasitas partisi yang ingin dibuat, sebagai contoh, misalkan kapasitas hardisk  $=$  40 GB, lalu ingin membagi dua, maka tuliskan 20000, jangan 20, satuan partisinya = MB (1GB = 1000 MB)

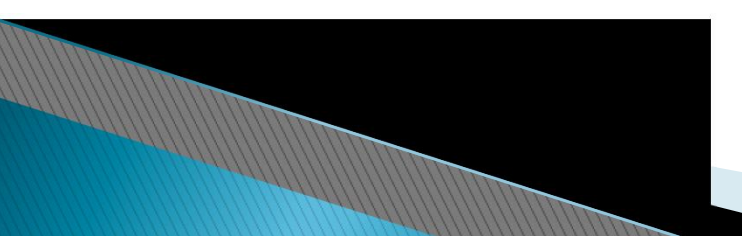

- 1. UNIX , merupakan sistem operasi yang paling awal di sistem komputer. Bentuk-bentuk UNIX sangat beragam, antara lain : BSD- 4.4, NetBSD, FreeBSD, Solaris, SunOS, AIX, QNS, Xenix, SCO, Mach, XINU, GNU Hurd, OpenBSD
- 2. LINUX Pertama kali dikembangkan oleh Linus Torvald pada tahun 1991. Sistem ini dapat dikembangkan orang secara bebas dan terbuka. Turunan linux atau yang dikenal dengan distro linux banyak sekali macamnya. Beberapa di antaranya yaitu: Debian, Suse, Red Hat (Fedora), Slackware, Ubuntu, Backtrack, dan lain-lain
- 3. DOS Sistem operasi yang merupakan cikal bakal dari Microsoft Windows. Ciri khasnya yaitu berupa teks putih dengan latar belakang hitam. Perintah MS-DOS diketikkan dalam sebuah jendela yang disebut Command Prompt Window. Untuk keluar dari MS-DOS, ketik exit dalam jendela tersebut yaitu pada kursor yang berkedip kedip. MS-DOS Mode adalah sebuah shell dimana lingkungan MS-

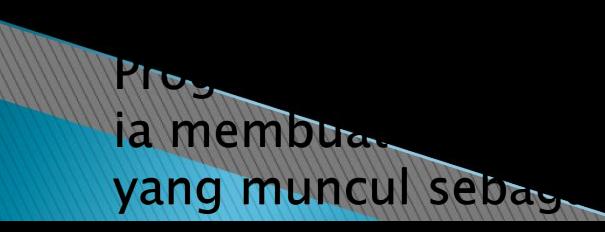

Ilam Sistem Operasi 32-bit, seperti Windows. Program Boos dapat berjalan di Windows dan biasanya ia membuat sebuah kebuah file yang disebut Program Information File (PIF) yang muncul sebagai shortcut di desktop kita.

4. Microsoft Windows, merupakan sistem operasi yang paling populer yang dikembangkan oleh Microsoft, dengan menggunakan antar muka berbasis grafik (graphical user interface). Sistem operasi Windows telah berevolusi dari MS-DOS, sebuah sistem operasi yang berbasis modus teks dan command-line. Windows versi pertama, Windows Graphic Environment 1.0 pertama kali diperkenalkan pada 10 November1983, tetapi baru keluar pasar pada bulan November tahun 1985, yang dibuat untuk memenuhi kebutuhan komputer dengan tampilan bergambar. Windows 1.0 merupakan perangkat lunak 16-bit tambahan (bukan merupakan sistem operasi) yang berjalan di atas MS-DOS (dan beberapa varian dari MS-DOS), sehingga ia tidak akan dapat berjalan tanpa adanya sistem operasi DOS. Versi 2.x, versi 3.x juga sama. Beberapa versi terakhir dari Windows (dimulai dari versi 4.0 dan Windows NT 3.1) merupakan sistem operasi mandiri yang tidak lagi bergantung kepada sistem operasi MS-DOS. Microsoft Windows kemudian bisa berkembang

90%.

penggunaan sistem operasi hingga mencapai

5. Apple Machintos (Mac OS). Mac OS adalah sistem operasi komputer yang dibuat oleh Apple Computer khusus untuk komputer Macintosh dan tidak kompatibel dengan PC berbasis IBM. Diperkenalkan pada tahun 1984, Mac OS sejak tahun 2006 telah memiliki kompatibilitas dengan arsitektur PowerPC maupun x86. Mac OS merupakan sistem operasi pertama yang menggunakan Graphical User Interface – GUI. Orang-orang penting pada Macintosh yaitu Bill Atkinson, Jef Raskin dan Andy Hertzfeld. Komputer ini dinamakan berdasarkan McIntosh, jenis apel yang disukai Jef Raskin. Macintosh diperkenalkan pertama kali pada bulan Januari 1984 lewat iklan Super Bowl yang fenomenal. Pada waktu itu, langkah yang dilakukan Apple adalah sebuah perkembangan revolusioner dalam dunia komputer personal. Machintos banyak digunakan orang karena dapat menghindari virus, mudah digunakan dan dipahami, sulit dibajak dan bisa mengenal file format windows.

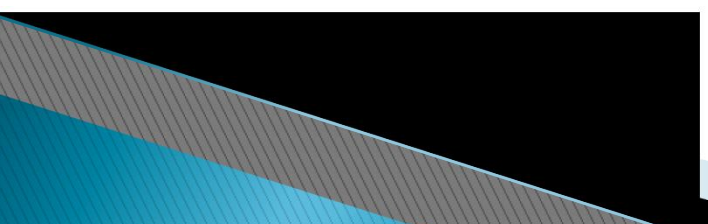

- 6. Free BSD adalah sebuah sistem operasi bertipe Unix bebas yang diturunkan dari UNIX AT&T lewat cabang Berkeley Software Distribution (BSD) yaitu sistem operasi 386BSD dan 4.4BSD. FreeBSD berjalan di atas sistem Intel x86 (IA-32) (termasuk Microsoft Xbox), DEC Alpha, Sun UltraSPARC, IA-64, AMD64, PowerPC dan arsitektur NEC PC-98. Dukungan untuk arsitektur ARM dan MIPS sedang dalam pengembangan.
- 7. SUN OS adalah sebuah versi UNIX yang digunakan dalam workstation-workstation Sun Microsystems yang dirilis pada tahun 1982. Setelah merilis SunOS versi 4, Sun Microsystems mengubah kode UNIX BSD yang sebelumnya mereka gunakan dengan kode UNIX System V, setelah mendapatkan lisensi dari pemegang lisensi UNIX waktu itu, AT&T. Perubahan ini menjadikan namanya berubah menjadi Solaris versi 2, dari yang seharusnya SunOS 5. Sehingga, secara tidak langsung, SunOS pun dianggap sebagai Solaris versi 1.x.

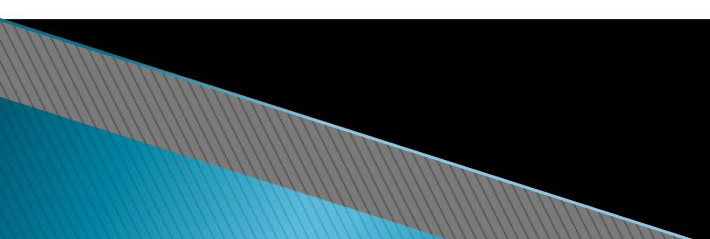